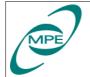

Reference: PICC-ME-PL-002 Issue: Draft 3 Date: Novemver 8, 2004 Page: 1 of 16

# Validation Plan for CCS – IEGSE **Testsequence** Commanding Interface

|               | Name        | Function | Date             | Signature |
|---------------|-------------|----------|------------------|-----------|
| Prepared by   | E.Wiezorrek | EM       | Novemver 8, 2004 |           |
| Checked by    |             |          |                  |           |
| Approved by   |             |          |                  |           |
| Approved by   |             |          |                  |           |
| Approved by   |             |          |                  |           |
| Authorized by | O. H. Bauer | PM       |                  |           |

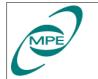

# **0** Preface

# 0.1 Distribution Record

|                | Intern                        |     |         | Extern |     |
|----------------|-------------------------------|-----|---------|--------|-----|
| Department     | Name                          | Qty | Company | Name   | Qty |
| MPE            | Bauer                         |     |         |        |     |
|                |                               |     |         |        |     |
|                |                               |     |         |        |     |
|                |                               |     |         |        |     |
|                |                               |     |         |        |     |
|                |                               |     |         |        |     |
|                |                               |     |         |        |     |
|                |                               |     |         |        |     |
| Electronic Arc | Electronic Archives at Leuven |     |         |        |     |

## **0.2 Document Change Record**

| Issue / Rev. | Date     | Change Notice<br>Number | Modified Pages<br>or Paragraphs | Remarks / Nature of Change                                                                                                    |
|--------------|----------|-------------------------|---------------------------------|----------------------------------------------------------------------------------------------------|
| Draft 1.0    | 04/16/04 |                         |                                 | Initial version for comments                                                                                                    |
| Draft 2.0    | 07/27/04 |                         | Section 2                       | New description of the test setup                                                                                                    |
|              |          |                         | Section 3.2                     | IEGSE is the PIPE server, CCS is the PIPE client<br>add use of IEGSE PIPE indicators                                                                                                    |
|              |          |                         | Section 3.3                     | add use of IEGSE I II E indicators                                                                                                    |
|              |          |                         |                                 |                                                                                                    |
|              |          |                         | Section 3.4                     | specify a minimum of TC parameters as well.                                                                                                    |
|              |          |                         | Section 3.6                     | Section numbering corrected                                                                                                    |
| Draft 3.0    | 11/08/04 |                         | several                         | TestClient application is not used anymore to validate instrument TC release.                                                                                                    |
|              |          |                         |                                 | Instrument TCs are simulated by sending special TCs to the CcsProcedureHandler. They will be displayed by an PusPacketDumper application.                                                                                            |
|              |          |                         | Section 3                       | New sequence of test steps:<br>procedure with 5 cmds with 5 parameters each<br>procedure with 100 cmds with 50 parameters each<br>procedure with 200 cmds with 50 parameters each<br>procedure with 400 cmds with 80 parameters each |

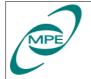

# **0.3 Table of Contents**

| 0 Preface                                                | 2 |
|----------------------------------------------------------|---|
| 0.1 Distribution Record                                  | 2 |
| 0.2 Document Change Record                               | 2 |
| 0.3 Table of Contents                                    | 3 |
| 1 Introduction                                           | 4 |
| 1.1 Scope                                                | 4 |
| 1.2 Concept of Operation                                 | 4 |
| 1.3 Applicable Documents                                 | 4 |
| 1.4 Reference Documents                                  | 4 |
| 1.5 Acronyms                                             | 4 |
| 2 Test Setup                                             | 5 |
| 2.1 System Overview                                      | 5 |
| 2.2 Description of Procedure Steps                       | 6 |
| 3 Validation Procedures                                  | 6 |
| 3.1 Checking Network Connection                          | 6 |
| 3.2 Establishing PIPE connection                         | 7 |
| 3.3 Receiving IEGSE TM Packets                           | 7 |
| 3.4 Executing Short Standard Test Procedure              | 8 |
| 3.5 Executing Standard Test Procedure (100 Telecommands) | 8 |
| 3.6 Executing Standard Test Procedure (200 Telecommands) | 9 |
| 3.7 Executing Standard Test Procedure (400 Telecommands) | 9 |
| 4 Test Procedure Example                                 |   |

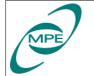

# 1 Introduction

## 1.1 Scope

The scope of this document is to describe an acceptance test which validates the IEGSE-CCS testsequence commanding interface.

The validation plan does not describe the installation and configuration of the necessary additional software like SCOS 2000 on both the CCS and IEGSE.

## **1.2 Concept of Operation**

To allow project/industry to manage and schedule instrument tests during IST it is required to deliver predefined instrument test procedures. On the other hand the instrument teams are using HCSS to analyze the instrument tests. HCSS enforces a strong link between uplink (TC) and downlink (TM) and therefore puts some "markers" in the uplink to ensure this. So the instrument test procedure cannot be predefined in total. The variable parts of the instrument test procedure are

- TC user identification (needed for HCSS TC history tracing),
- TC parameters definition,
- TC delta times between the TCs.

The IEGSE–CCS testsequence command interface shall be the means to solve this issue.

The instrument test procedure is executed on the CCS. After startup it will send a TC to the IEGSE telling it which test observation (which test) will be executed. The IEGSE will answer with a set of TM packets which transfer additional TC information for the instrument test procedure back to CCS. The test procedures reads those TM packets and packs the additional TC information to the TCs actually send to the instrument.

## **1.3 Applicable Documents**

#### **1.4 Reference Documents**

#### 1.5 Acronyms

| CCS                 | Central Checkout Systems                                         |
|---------------------|------------------------------------------------------------------|
| CcsProcedureHandler | IEGSE part of the CCS IEGSE testsequence command interface       |
| HCSS                | Herschel Common Science System                                   |
| НК                  | HouseKeeping                                                     |
| HPSDB               | Herschel/Plank System DataBase                                   |
| IEGSE               | Instrument Electrical Ground Support Equipment                   |
| MIB                 | Mission Implementation Base (SCOS PUS packet definitions)        |
| PIPE                | Packet Interface Protocol for EGSE                               |
| PusPacketDumper     | IEGSE tool to validate TC /TM packets send/received by the IEGSE |
| SCOS                | Spacecraft Control & Operating Systems                           |
| TCL                 | Tool Command Language                                            |
| TOPE                | Test and Operations Procedure Environment                        |

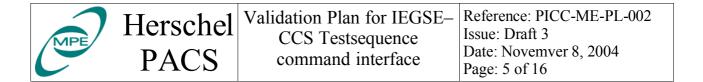

# 2 Test Setup

#### 2.1 System Overview

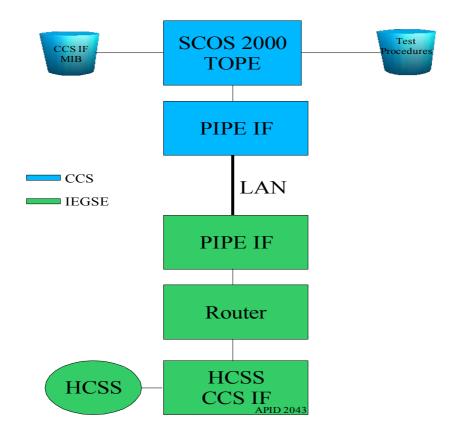

#### 2.1.1 CCS

The CCS shall operate an installed and configured SCOS 2000 system including TOPE. Part of the configuration is the integration of a set of MIB files describing TM and TC packets to support the CCS testsequence interface. The MIB files will be delivered well in advance to allow integration in the HPSDB and transfer to the CCS system.

Another part of the configuration will be the integration of TOPE test procedures used for this validation. Again there will be delivered in advance but a possibility to update them is expected.

The CCS must be configured in a way that TC packets with APID values of 2043 are routed to the IEGSE using the PIPE interface via the IS LAN not using the CDMU DFE.

No specific software must be installed on the CCS.

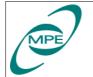

PACS

# 2.1.2 IEGSE

The IEGSE consists of a single PC running HCSS (user release 0.2.3).

Before running the validation procedures the HCSS property file must be updated to reflect the network setup used for the validation.

As there will be no real instruments available during the validation the CcsProcedureHandler application will be used also to verify the transmission of the resulting "instrument" commands. Specific "dummy" telecommands will be send to the CcsProcedureHandler which will be ignored by it but displayed by a special PusPacketDumper tool..

# 2.1.3 Network

Both machines CSS and IEGSE must be configured for communication via the LAN using the PIPE protocol.

# 2.2 Description of Procedure Steps

A typical validation procedure starts with the execution of a TOPE test procedure running at the CCS. The test procedure will send three telecommands to the CcsProcedureHandler interface via CCS-SCOS 2000 and PIPE interface:

- a TC indicating the start of the procedure (with the name of the procedure as parameter)
- a TC requesting an observation (with the observing mode plus its arguments as parameters)
- a TC indicating the end of the procedure (with the name of the procedure as parameter)

In case of the observation request the CcsProcedureHandler will schedule the observation within HCSS. The resulting telecommand parameters to be used for the observation will be packed in TM packets which are send back to the CCS. The CCS-SCOS 2000 system will receive the TM packets and pass them to the CCS TOPE environment. Via TOPE the original test procedure can read the telecommand parameters and construct the final TC sequence.

Note: The TM packets send from the IEGSE to the CCS are not sent periodically but on request from the CCS (triggered by the test procedure execution).

In the final environment this TC sequence will be sent to the HERSCHEL instruments. As they are not available for this validation the TC sequence will consist of "dummy" TCs for the CcsProcedureHandler. Those dummy TCs will be ignored by the CcsProcedureHandler.

In addition there is a tool running on the IEGSE displaying all TC packets sent to the CcsProcedureHandler and all TM packets generated by the CcsProcedureHandler.

# **3 Validation Procedures**

# **3.1 Checking Network Connection**

This procedure shall validate the LAN setup.

| MPE | Herschel | Validation Plan for IEGSE–<br>CCS Testsequence | Reference: PICC-ME-PL-002<br>Issue: Draft 3 |
|-----|----------|------------------------------------------------|---------------------------------------------|
|     | PACS     | command interface                              | Date: Novemver 8, 2004<br>Page: 7 of 16     |

| Step nr. | Procedure                                                                                              | Expected Result   | Check |
|----------|----------------------------------------------------------------------------------------------------|-------------------|-------|
| 1        | Using an CCS terminal window execute the "ping" command to check TCP/IP connection from CCS to IEGSE   | Positive response |       |
| 2        | Using an IEGSE terminal window execute the "ping" command to check TCP/IP connection from IEGSE to CCS | Positive response |       |

# **3.2 Establishing PIPE connection**

This procedure shall validate the PIPE setup.

| Step nr. | Procedure                                                    | Expected Result                    | Check |
|----------|--------------------------------------------------------------|------------------------------------|-------|
| 1        | On IEGSE, start the PIPE server                              |                                    |       |
| 2        | On CCS, start the PIPE client                                |                                    |       |
| 3        | On IEGSE, check connection status                            | PIPE-GW: CCS pane shall turn green |       |
| 4        | On CCS, check connection status                              | IEGSE status: connected            |       |
| 5        | Wait at least 60 seconds, then check connection status again | IEGSE status: connected            |       |

## **3.3 Receiving IEGSE TM Packets**

This procedure shall validate the IEGSE to CCS SCOS2000 connection.

| Step nr. | Procedure                                                                                                    | Expected Result                       | Check |
|----------|----------------------------------------------------------------------------------------------------|---------------------------------------|-------|
| 1        | On IEGSE, start the Router process                                                                                            | PIPE-GW: Router pane shall turn green |       |
| 2        | On CCS, start a SCOS 2000 TM desktop<br>application and select the IEGSE alphanumeric<br>display                              |                                       |       |
| 3        | On IEGSE, start the CcsProcedureHandler<br>(A number of IEGSE TM packets will be<br>generated and transmitted during startup) |                                       |       |
| 4        | On CCS, verify update of alphanumeric display                                                                                 | Updated display                       |       |

Note: Don't stop the Router and the CcsProcedureHandler on IEGSE as they are needed for the following procedures.

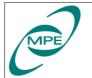

#### **3.4 Executing Short Standard Test Procedure**

This procedure already validates the complete interface. The instrument test procedure contains only five TCs to the instrument so the whole procedure will finish in a short time scale.

Note: On IEGSE, both the Router and the CcsProcedureHandler shall still be running. They are started as part of the validation procedure 3.3 "Receiving IEGSE TM packets"

| Step nr. | Procedure                                                                     | Expected Result                                                          | Check |
|----------|-------------------------------------------------------------------------------|--------------------------------------------------------------------------|-------|
| 1        | On IEGSE, verify the Router application is still running                      |                                                                          |       |
| 2        | On IEGSE, verify the CcsProcedureHandler application is still running         |                                                                          |       |
| 3        | On CCS, using TOPE start the TCL procedure<br>"CCS_IEGSE_5_cmds_5_params.tcl" |                                                                          |       |
| 4        | On IEGSE, check output of the<br>CcsProcedureHandler console window           | Verify the reception of the TC and<br>the transmission of the TM packets |       |
| 5        | On IEGSE, check output of the<br>PusPacketDumper console window.              | Verify the reception of the "instrument" commands.                       |       |
| 6        | On CCS, verify the TOPE TCL procedure ends with success                       | The TCL procedure ends with a non error message                          |       |

## **3.5 Executing Standard Test Procedure (100 Telecommands)**

This procedure validates the complete interface. The instrument test procedure contains 10 instrument TCs with 50 TC parameters each.

Note: On IEGSE, both the Router and the CcsProcedureHandler shall still be running. They are started as part of the validation procedure 3.3 "Receiving IEGSE TM packets"

| Step nr. | Procedure                                                                        | Expected Result                                                          | Check |
|----------|----------------------------------------------------------------------------------|--------------------------------------------------------------------------|-------|
| 1        | On IEGSE, verify the Router application is still running                         |                                                                          |       |
| 2        | On IEGSE, verify the CcsProcedureHandler application is still running            |                                                                          |       |
| 3        | On CCS, using TOPE start the TCL procedure<br>"CCS_IEGSE_100_cmds_50_params.tcl" |                                                                          |       |
| 4        | On IEGSE, check output of the<br>CcsProcedureHandler console window              | Verify the reception of the TC and<br>the transmission of the TM packets |       |
| 5        | On IEGSE, check output of the<br>PusPacketDumper console window.                 | Verify the reception of the "instrument" commands.                       |       |
| 6        | On CCS, verify the TOPE TCL procedure ends with success                          | The TCL procedure ends with a non error message                          |       |

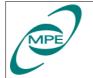

Herschel PACS

### **3.6 Executing Standard Test Procedure (200 Telecommands)**

This procedure validates the complete interface. The instrument test procedure contains 200 instrument TCs with 50 parameters each to increase the load on the system.

Note: On IEGSE, both the Router and the CcsProcedureHandler shall still be running. They are started as part of the validation procedure 3.3 "Receiving IEGSE TM packets"

| Step nr. | Procedure                                                                        | Expected Result                                                          | Check |
|----------|----------------------------------------------------------------------------------|--------------------------------------------------------------------------|-------|
| 1        | On IEGSE, verify the Router application is still running                         |                                                                          |       |
| 2        | On IEGSE, verify the CcsProcedureHandler application is still running            |                                                                          |       |
| 3        | On CCS, using TOPE start the TCL procedure<br>"CCS_IEGSE_200_cmds_50_params.tcl" |                                                                          |       |
| 4        | On IEGSE, check output of the<br>CcsProcedureHandler console window              | Verify the reception of the TC and<br>the transmission of the TM packets |       |
| 5        | On IEGSE, check output of the<br>PusPacketDumper console window.                 | Verify the reception of the "instrument" commands.                       |       |
| 6        | On CCS, verify the TOPE TCL procedure ends with success                          | The TCL procedure ends with a non error message                          |       |

# **3.7 Executing Standard Test Procedure (400 Telecommands)**

This procedure validates the complete interface. The instrument test procedure contains 400 instrument TCs with 80 TC parameters each to increase the load on the system.

Note: On IEGSE, both the Router and the CcsProcedureHandler shall still be running. They are started as part of the validation procedure 3.3 "Receiving IEGSE TM packets"

| Step nr. | Procedure                                                                        | Expected Result                                                          | Check |
|----------|----------------------------------------------------------------------------------|--------------------------------------------------------------------------|-------|
| 1        | On IEGSE, verify the Router application is still running                         |                                                                          |       |
| 2        | On IEGSE, verify the CcsProcedureHandler application is still running            |                                                                          |       |
| 3        | On CCS, using TOPE start the TCL procedure<br>"CCS_IEGSE_400_cmds_80_params.tcl" |                                                                          |       |
| 4        | On IEGSE, check output of the<br>CcsProcedureHandler console window              | Verify the reception of the TC and<br>the transmission of the TM packets |       |
| 5        | On IEGSE, check output of the<br>PusPacketDumper console window.                 | Verify the reception of the "instrument" commands.                       |       |

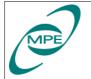

| Herschel |  |
|----------|--|
| PACS     |  |

Validation Plan for IEGSE– CCS Testsequence command interface

| Step nr. | Procedure                                               | Expected Result                                 | Check |
|----------|---------------------------------------------------------|-------------------------------------------------|-------|
| 6        | On CCS, verify the TOPE TCL procedure ends with success | The TCL procedure ends with a non error message |       |

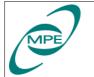

PACS

# 4 Test Procedure Example

Here is the "CCS IEGSE 5 cmds 5 params.tcl" file as an example for the test procedures which are used for this validation.

```
#
# This script is generated by HCSS software. There are no
# user maintainable parts in it.
# Breaking the seals stops warranty.
#
proc putLog {msg} {
    putlog "** $msq"
}
proc putError {msg} {
    putlog "**! $msg"
    uplevel return
}
proc setTimeMarker {} {
    return [clock clicks -milliseconds]
}
proc waitSinceMarker {timeMarker milliSecondsToWait} {
    set currentTime [clock clicks -milliseconds]
    set timeToWait [expr $timeMarker + $milliSecondsToWait - $currentTime]
    putLog "Time to wait for TC since start of sequence: $milliSecondsToWait
milliseconds, actual time to wait: $timeToWait milliseconds"
    update
    if {$timeToWait > 0} {
        waittime [expr $timeToWait / 1000.]
    }
}
proc hex2string {hexString} {
        set numberOfChars [string length $hexString]
        for {set ix 0} {$ix < $numberOfChars} {incr ix 2} {</pre>
                set subStr [string range $hexString $ix [expr $ix + 1]]
                scan $subStr %2x intVal
                append retVal [format %c $intVal]
        }
        return [string trimright $retVal]
}
#proc fetchParameter {name CCS IEGSE timeStamp} {
     set var [fetch $name]
#
     set timeStamp [gettimestamp $var]
#
     while {$timeStamp < $CCS IEGSE timeStamp} {</pre>
#
#
     waittime 5.0
#
     putlog "oops, new fetch necessary"
#
     set var [fetch $name]
#
     set timeStamp [gettimestamp $var]
#
     }
```

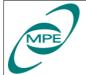

return \$var

#

```
#}
proc fetchRawValue {name CCS IEGSE timeStamp} {
    set var [fetch $name]
    set timeStamp [gettimestamp $var]
    while {$timeStamp < $CCS_IEGSE_timeStamp} {</pre>
     putlog "TM packet too old, new fetch necessary"
      waittime 5.0
      set var [fetch $name]
      set timeStamp [gettimestamp $var]
    }
    return [getrawvalue $var]
}
proc getTcName {cnt CCS IEGSE timeStamp} {
    set YMname [format "YM%3.3X964" [expr 0x000 | $cnt]]
    return [hex2string [fetchRawValue $YMname $CCS IEGSE timeStamp]]
}
proc getWaitTime {cnt CCS IEGSE timeStamp} {
    set YMname [format "YM%3.3X964" [expr 0x800 | $cnt]]
    return [fetchRawValue $YMname $CCS IEGSE timeStamp]
}
proc getTcID {cnt CCS IEGSE timeStamp} {
    set YMname [format "YM%3.3X964" [expr 0x400 | $cnt]]
    return [fetchRawValue $YMname $CCS IEGSE timeStamp]
}
proc getTcParams {cnt CCS IEGSE timeStamp} {
    set YMname [format "YM%3.3X964" [expr 0xC00 | $cnt]]
    set codedString [hex2string [fetchRawValue $YMname $CCS IEGSE timeStamp]]
    set tcParams ""
    foreach single [split $codedString "\177"] {
      if {[string length $single] != 0} {
          append tcParams "\{" [string range $single 0 7]
          append tcParams " \"" [string range $single 9 end]
          if {[string index $single 8] == "R"} {
            append tcParams "\" RAW\} "
          } elseif {[string index $single 8] == "E"} {
            append tcParams "\" ENG\} "
          } else {
            putError "Invalid TC parameter type received from IEGSE"
          }
      }
    }
    return $tcParams
}
#
# Number of instrument TCs in this script
#
set numberOfTcs 5;
```

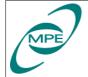

#

```
# touch all required TM packets
#
    (seems necessary for initial request for EXIF TM{1|2|3}
#
#putLog "Touch all necessary TM packets"
#for {set ix 0} {$ix < $numberOfTcs} {incr ix} {</pre>
#
     set YMname [format "YM%3.3X964" [expr 0x400 | $ix]]
#
     fetch $YMname
#
     update
#}
#fetch YM3FF964
#fetch YM7FF964
#fetch YMBFF964
set CCS IEGSE timeStamp [clock format [clock seconds] -format "%Y.%j.%H.%M.%S"
-gmt 1 ]
putLog "Get time Stamp: $CCS IEGSE timeStamp"
#
# Transfer test procedure name by sending a telecommand packet to EGSE
#
set procedureName [file tail [info script]]
tcsend YC001964 nowait [list YP000964 "$procedureName;0" BS]
#
# trigger observation generation by sending a telecommand packet to EGSE
#
tcsend YC000964 nowait {YP000964 "CCS IF TEST;" BS} \
    {YP001964 1} \
    {YP002964 "numberOfCommands=5;" BS} \
#
# wait for TM parameter YM3FF964 which is in the last TM packet
#
putLog "Waiting for IEGSE TM packets"
waittime 5.0
set ObsName [fetch YM3FF964]
set timeStamp [gettimestamp $ObsName]
while {$timeStamp < $CCS IEGSE timeStamp} {</pre>
   putlog "still waiting for last IEGSE TM packet: $timeStamp >
$CCS IEGSE timeStamp"
   update
    waittime 5.0
    set ObsName [fetch YM3FF964]
    set timeStamp [gettimestamp $ObsName]
}
#
# check number of received TCinfo packets
#
putLog "Check number of returned TC infos"
set varYMBFF964 [fetch YMBFF964]
set timeStamp [gettimestamp $varYMBFF964]
```

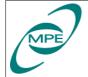

```
while {$timeStamp < $CCS IEGSE timeStamp} {</pre>
    waittime 5.0
    set varYMBFF964 [fetch YMBFF964]
    set timeStamp [gettimestamp $varYMBFF964]
}
set rcvNoTcs [getrawvalue $varYMBFF964]
if {$rcvNoTcs != $numberOfTcs} {
   putError "Number of received TCinfos ($rcvNoTcs) does not match expected
count ($numberOfTcs)"
}
update
set ObsName [fetch YM3FF964]
set timeStamp [gettimestamp $ObsName]
while {$timeStamp < $CCS IEGSE timeStamp} {</pre>
   putlog "still waiting for last IEGSE TM packet: $timeStamp >
$CCS IEGSE timeStamp"
    update
    waittime 5.0
    set ObsName [fetch YM3FF964]
    set timeStamp [gettimestamp $ObsName]
}
#
# get all TC data
#
putLog "Retrieve TCinfo data"
for {set ix 0} {$ix < $numberOfTcs} {incr ix} {</pre>
    set tcName $ix [getTcName $ix $CCS IEGSE timeStamp]
    set waitTime_$ix [getWaitTime $ix $CCS IEGSE timeStamp]
    set userId $ix [getTcID $ix $CCS IEGSE timeStamp]
    set tcParams_$ix [getTcParams $ix $CCS_IEGSE_timeStamp]
    update
}
putLog "Got all TC info data"
putLog "Got all TM packets for ObservationMode [hex2string [getrawvalue
$ObsName]]"
update
#
# check TC names in TCinfo packets
#
 if { \
  $tcName 0 == "YC00X964" && \
  $tcName 1 == "YC00X964" && \
  $tcName 2 == "YC00X964" && \
  $tcName 3 == "YC00X964" && \
  $tcName 4 == "YC00X964" && \
1} {} else {putError "improper Telecommand name sequence"}
#
# reset timeMarker
#
```

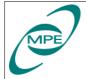

PACS

```
set timeMarker [setTimeMarker]
putLog "Start of TC sequence"
#
# Telecommand sequence to be executed
#
waitSinceMarker $timeMarker $waitTime 0
eval tcsend YC00X964 nowait userrequestid $userId 0 $tcParams 0
waitSinceMarker $timeMarker $waitTime 1
eval tcsend YC00X964 nowait userrequestid $userId 1 $tcParams 1
waitSinceMarker $timeMarker $waitTime 2
eval tcsend YC00X964 nowait userrequestid $userId 2 $tcParams 2
waitSinceMarker $timeMarker $waitTime 3
eval tcsend YC00X964 nowait userrequestid $userId 3 $tcParams 3
waitSinceMarker $timeMarker $waitTime 4
eval tcsend YC00X964 nowait userrequestid $userId 4 $tcParams 4
#
# Indicate end of test by sending a telecommand packet to EGSE
#
set procedureName [file tail [info script]]
tcsend YC002964 nowait [list YP000964 "$procedureName;" BS]
#
# a typical example of the telecommand sequence
#
set dummy {
waitsincemarker 0
tcsend YC00X964 nowait userrequestid 1866 {YP001964 "10" RAW} {YP00X964 "0" RAW}
{YP00X964 "1" RAW} {YP00X964 "2" RAW} {YP00X964 "3" RAW} {YP00X964 "4" RAW}
{YP00X964 "5" RAW} {YP00X964 "6" RAW} {YP00X964 "7" RAW} {YP00X964 "8" RAW}
{YP00X964 "9" RAW}
waitsincemarker 0
tcsend YC00X964 nowait userrequestid 1867 {YP001964 "10" RAW} {YP00X964 "0" RAW}
{YP00X964 "1" RAW} {YP00X964 "2" RAW} {YP00X964 "3" RAW} {YP00X964 "4" RAW}
{YP00X964 "5" RAW} {YP00X964 "6" RAW} {YP00X964 "7" RAW} {YP00X964 "8" RAW}
{YP00X964 "9" RAW}
waitsincemarker 1000
tcsend YC00X964 nowait userrequestid 1868 {YP001964 "10" RAW} {YP00X964 "0" RAW}
{YP00X964 "1" RAW} {YP00X964 "2" RAW} {YP00X964 "3" RAW} {YP00X964 "4" RAW}
{YP00X964 "5" RAW} {YP00X964 "6" RAW} {YP00X964 "7" RAW} {YP00X964 "8" RAW}
{YP00X964 "9" RAW}
waitsincemarker 1000
tcsend YC00X964 nowait userrequestid 1869 {YP001964 "10" RAW} {YP00X964 "0" RAW}
{YP00X964 "1" RAW} {YP00X964 "2" RAW} {YP00X964 "3" RAW} {YP00X964 "4" RAW}
{YP00X964 "5" RAW} {YP00X964 "6" RAW} {YP00X964 "7" RAW} {YP00X964 "8" RAW}
{YP00X964 "9" RAW}
waitsincemarker 2000
tcsend YC00X964 nowait userrequestid 1870 {YP001964 "10" RAW} {YP00X964 "0" RAW}
{YP00X964 "1" RAW} {YP00X964 "2" RAW} {YP00X964 "3" RAW} {YP00X964 "4" RAW}
{YP00X964 "5" RAW} {YP00X964 "6" RAW} {YP00X964 "7" RAW} {YP00X964 "8" RAW}
```

| MPE | Herschel | Validation Plan for IEGSE–<br>CCS Testsequence | Reference: PICC-ME-PL-002<br>Issue: Draft 3 |
|-----|----------|------------------------------------------------|---------------------------------------------|
|     | PACS     | command interface                              | Date: Novemver 8, 2004<br>Page: 16 of 16    |

{YP00X964 "9" RAW}

} set dummy {}